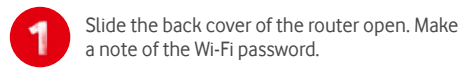

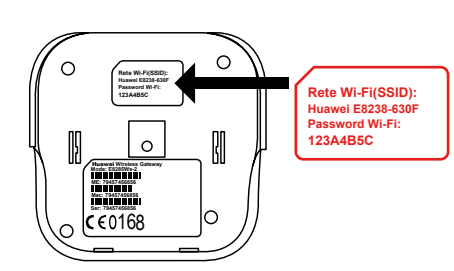

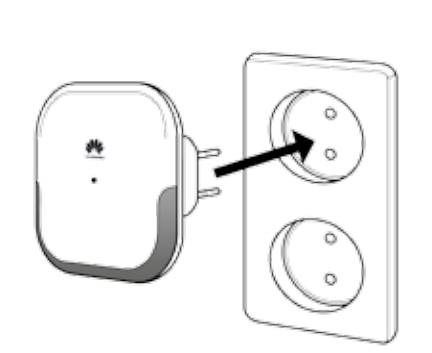

Replace the back cover and plug the router

into the wall socket.

# How to set up your Huawei E8238 Router

Use this step-by-step guide to power up and enter a world of reliable, multiple-user Internet access.

**Need help? Call 082 155**

Vodacom Power to you

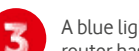

A blue light will come on indicating that your router has power.

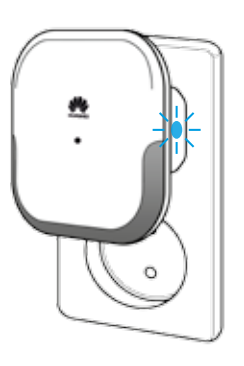

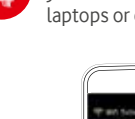

Switch on the Wi-Fi settings on the devices you want to activate (cellphones, tablets, laptops or computers).

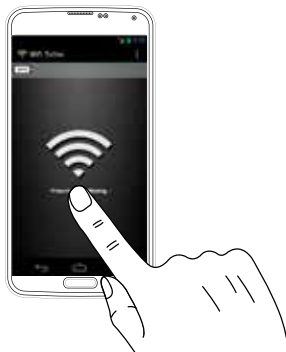

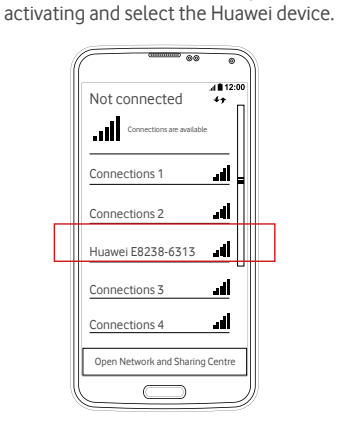

Go to the Wi-Fi settings on the cellphones, tablets, laptops or computers you are

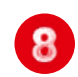

5

You will now see the registration page which means you are ready to power up and access a world of connectivity.

**Congratulations and welcome to Vodacom At Home**

#### Welcome to Vodacom At Home

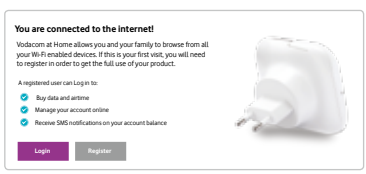

If you would like to recharge your Vodacom At Home airtime balance using a recharge voucher, click here

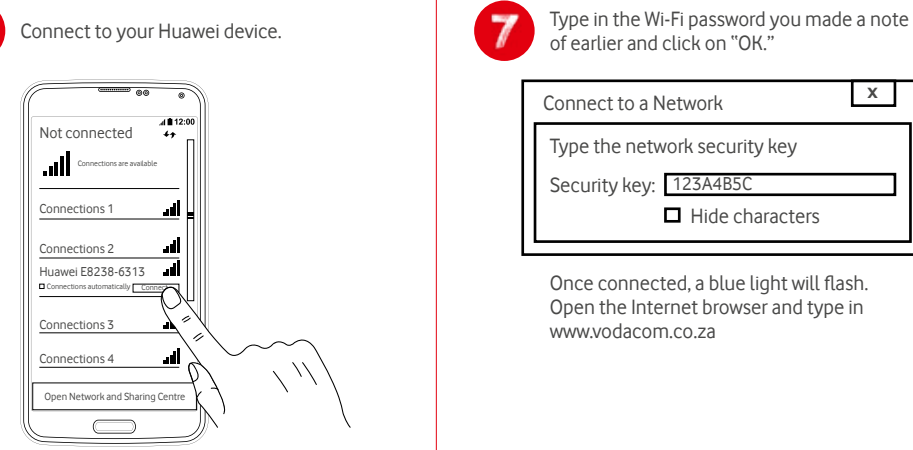

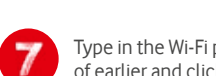

of earlier and click on "OK."

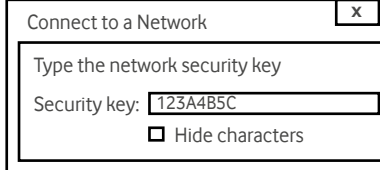

Once connected, a blue light will flash. Open the Internet browser and type in www.vodacom.co.za

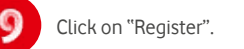

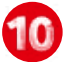

Click on "Register". The state of the page shown below.

If you get this screen enter the last five numbers of the primary account holders SIM card serial number.

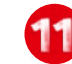

Type in your cellphone number as shown below and click "Next".

Please note: This is the number that Vodacom will use to send you your account balance.

#### Welcome to Vodacom At Home

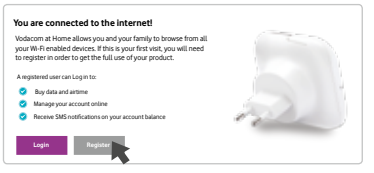

If you would like to recharge your Vodacom At Home airtime balance using a recharge voucher, click here

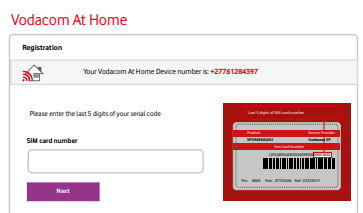

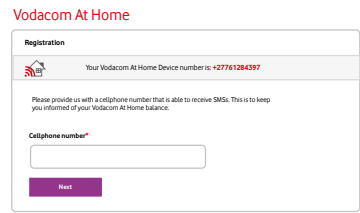

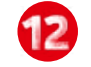

Complete the information requested on the registration page.

Power to being registered! Now you and your family can sit back and relax while you access a whole new world of connecting, learning, playing and sharing with Vodacom At Home!

## Your Vodacom At Home registration was successful

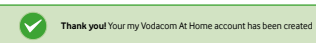

You have automatically received a 1GB recurring bundles with your Vodacom At Home<br>device. If 1GB would not be enough for you, you can change your bundle options at any<br>time. You can also top up your account with a once-off

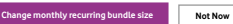

### **Need help?**

**Customer Care: Dial 111 from your Vodacom handset. Call from RSA on 082 111**

**Data Support: Call us on 082 155**

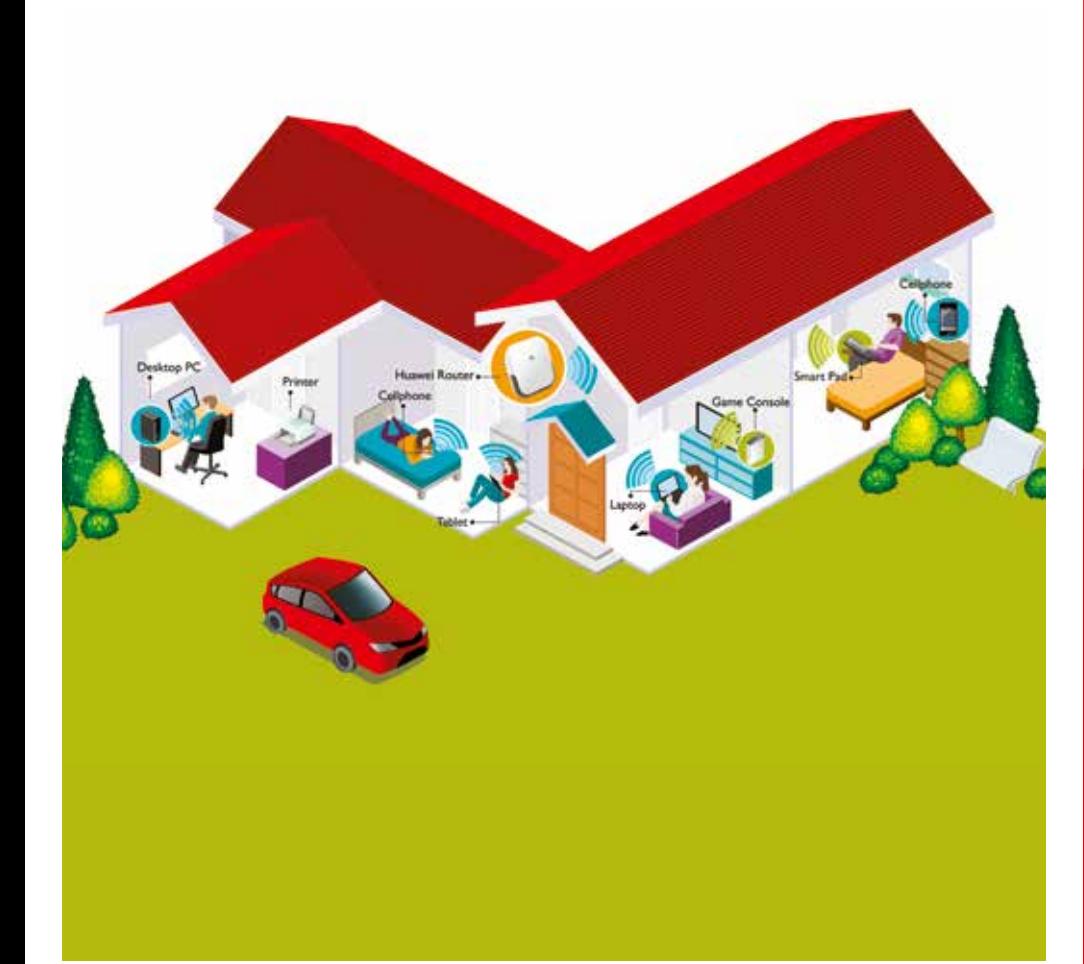